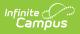

## Requests and Rosters: Student Section Start and End Dates - Video [.2431-.2447]

Last Modified on 12/19/2024 9:16 am CST

**How the tool is used:** Sometimes it's necessary to indicate that multiple students in a course section have a start and/or end date outside of the scheduled start and end dates of the course section itself. *Use Walk-in Scheduler when working with individual students, for example when a student is dropping one course and adding another.* 

**Scenario:** A Middle School uses exploratory wheel courses where groups of students are scheduled into multiple shortened courses that occur consecutively within the same term. Dates for those courses need to be entered so that they don't overlap on the students's schedules for grading and attendance purposes.

In this scenario, the same group of students has been scheduled into section one of three exploratory courses that occur consecutively in the same term and need different start and end dates entered. This video also demonstrates how to enter a start and/or end date for all the students in a single selected course section.